### *BAB III*

#### *METODOLOGI*

# *3.1 Analisis Kebutuhan Perangkat Lunak*

#### *3.1.1 Metode Analisis*

Tahap analisis digunakan untuk mengetahui semua kebutuhan dalam pengembangan perangkat lunak yang akan dibangun. Metode yang digunakan adalah metode analisis terstruktur dengan model aliran data. Jadi metode ini memiliki alur yang jelas dan teratur sehingga aplikasi yang akan dibangun adalah aplikasi yang detail danterperinci.

# *3.1.2 Hasil Analisis*

# *a. Analisis Kebutuhan Masukan Sistem*

Berdasarkan analisis yang dilakukan, masukan yang dibutuhkan oleh sistem adalah sebagai berikut:

- 1. Koordinat lintang tempat.
- 2. Koordinat bujur tempat.
- 3. Zona waktu tempat.
- 4. Ketinggian lokasi.
- 5. Tanggal, bulan, dan tahun.
- 6. Tetapan panjang bayangan Ashar.
- 7. **Altitude** matahari waktu Subuh dan Isya.

# *b. Analisis Kebutuhan Proses*

Proses-proses yang dilakukan oleh sistem adalah sebagai berikut:

- 1. Proses pengambilan data dari GPS.
- 2. Proses perhitungan waktu sholat, meliputi:
	- a. Proses perhitungan equation of time.
	- b. Proses perhitungan waktu sholat Dhuhur.
- c. Proses perhitungan waktu sholat Ashar.
- d. Proses perhitungan waktu sholat Maghrib.
- e. Proses perhitungan waktu sholat Isya'.
- f. Proses perhitungan waktu sholat Subuh.
- 3. Proses perhitungan arah kiblat.
- 4. Proses ganti pengaturan, meliputi:
	- a. Proses penggantian mazhab.
	- b. Proses penggantian ketinggian sudut matahari sholat Subuh.
	- c. Proses penggantian ketinggian sudut matahari sholat Isya'.
	- d. Proses penggantian pengaturan GPS.
	- e. Proses penggantian kota.
	- f. Proses penggantian tanggal.

#### *c. Analisis Keluaran Sistem*

Keluaran yang dihasilkan oleh sistem adalah jadwal sholat pada lokasi dan tanggal tersebut.

#### *d. Kebutuhan Antarmuka*

Antarmuka merupakan sarana yang menjadi penghubung antara pengguna dan sistem. Kebutuhan antarmuka yang dibutuhkan adalah antarmuka yang memudahkan **user** dalam melakukan akses terhadap sistem, nyaman serta meminimalkan terjadinya kesalahan.

## *e. Perangkat Lunak yang Dibutuhkan*

Perangkat lunak yang digunakan dalam pembuatan aplikasi penentuan waktu sholat pada **iPhone** ini adalah sebagai berikut:

1. Mac OS

Mac OS adalah singkatan dari Macintosh **Operating System.** Mac OS adalah sistem operasi komputer yang dibuat oleh Apple khusus untuk komputer Macintosh dan tidak kompatibel dengan PC berbasis IBM.

#### 2. Xcode

Xcode adalah sebuah **Integrated Development Environment** (IDE)yang digunakan untuk mengembangkan perangkat lunak pada Mac OS X, yang dikembangkan oleh Apple. Versi yang saat ini tersedia adalah 3.2.2 yang dilengkapi dengan **iPhoneSoftware Development Kit**(SDK).

#### 3. **InterfaceBuilder**

**InterfaceBuilder** adalah bagian dari Xcode, yang memudahkan pengguna untuk membuat antarmuka untuk aplikasi yang menggunakan **Graphical User Interface** (GUI). Antarmuka yang dihasilkan disimpan sebagai file **NeXTInterface Builder** (nib), atau untuk saat ini dikenal sebagai file xib.

### 4. **iPhone Simulator**

**iPhoneSimulator** adalah aplikasi yang memudahkan pengguna untuk mensimulasikan aplikasi yang sedang dikembangkan sebelum melakukan instalasi aplikasi pada **iPhone** yang sebenarnya.

#### *3.2 Perancangan Perangkat Lunak*

#### *3.2.1 Metode Perancangan*

Metode perancangan yang digunakan adalah dengan **Data Flow Diagram** (DFD).

# *3.2.2 Hasil Perancangan*

Hasil perancangan sistem yang akan dibangun adalah sebagai berikut:

# a. *DFD*

Diagram yang menggunakan notasi untuk menggambarkan aliran data sistem disebut **Data Flow Diagram** (DFD). Dengan menggunakan diagram ini, dimungkinkan untuk menggambarkan sistem dari level yang paling tinggi menjadi level yang lebih rendah (dekomposisi), sehingga dapat memberikan kemudahan dalam pemahaman proses suatu sistem.

#### *1) DFD Level 0*

Perancangan ini dimulai dengan tahap perancangan diagram konteks yang sering disebut sebagai DFD level 0. Diagram ini merupakan bentuk paling global yang berisi tentang ruang lingkup kerja sistem dengan **entity-entity** luar yang berinteraksi dengan sistem tersebut. Penggunaan diagram arus data bertujuan untuk memudahkan dalam melihat arus data dalam sistem (lihat Gambar 3.1).

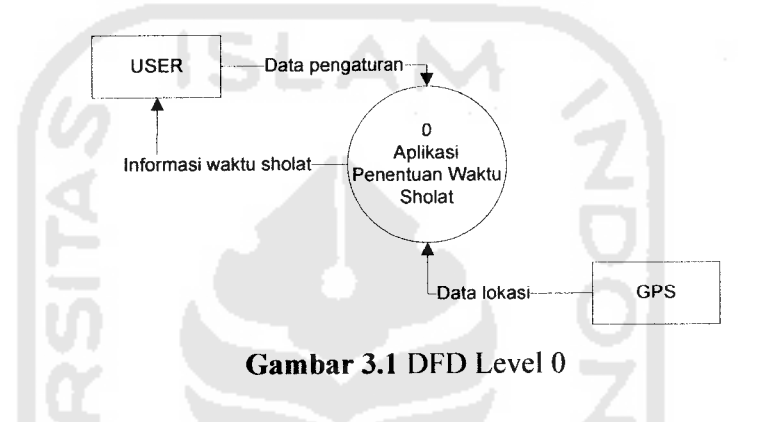

#### *2) DFD Level 1*

DFD level 1 menggambarkan proses yang terjadi dalam sistem. Pada DFD level 1 ada empat proses yaitu proses pengambilan data dari GPS, proses perhitungan waktu sholat, proses perhitungan arah kiblat, dan proses ganti pengaturan (lihat Gambar 3.2).

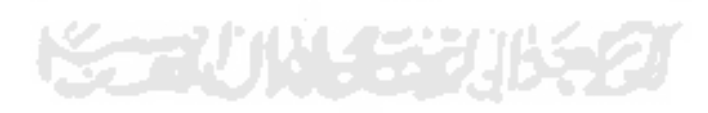

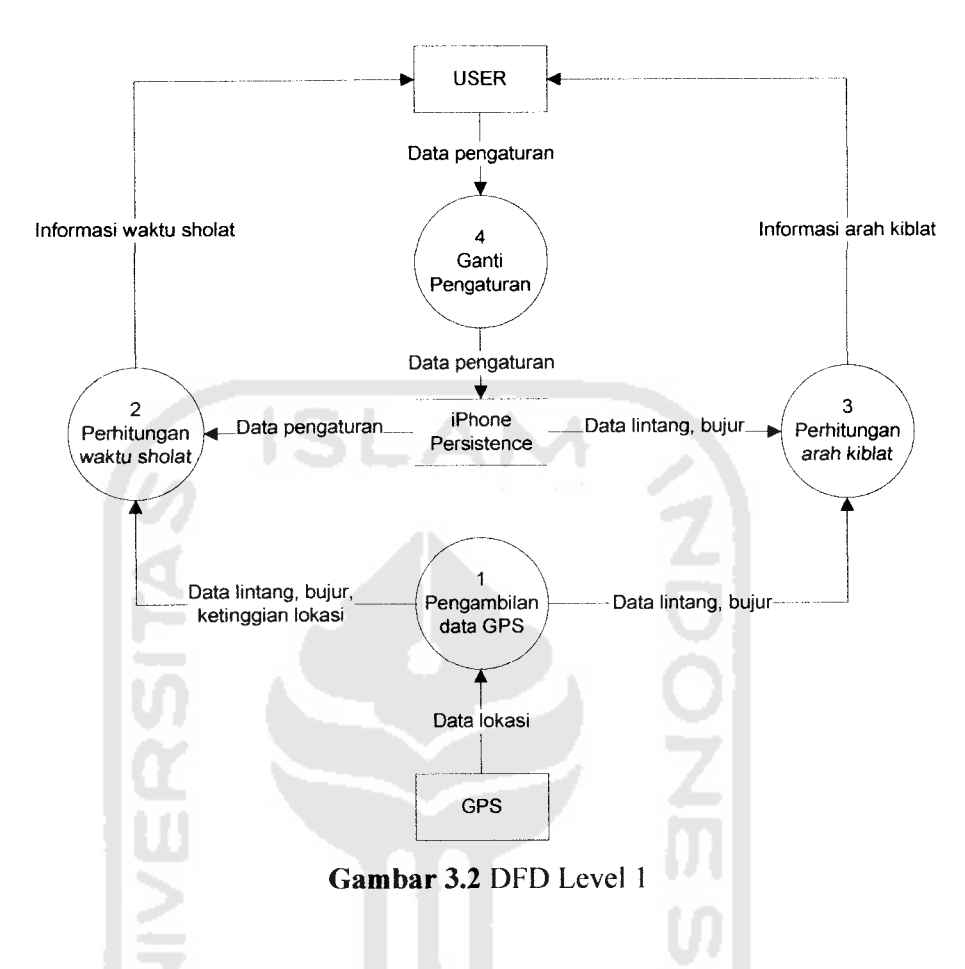

# *3) DFD Level 2 Proses Perhitungan Waktu Sholat*

DFD level 2 proses perhitungan waktu sholat terdiri dari enam proses utama, yaitu proses perhitungan *equation of time*, proses perhitungan waktu sholat Dhuhur, proses perhitungan waktu sholat Ashar, proses perhitungan waktu sholat Maghrib, proses perhitungan waktu sholat Isya', dan proses perhitungan waktu sholat Subuh (lihat Gambar 3.3).

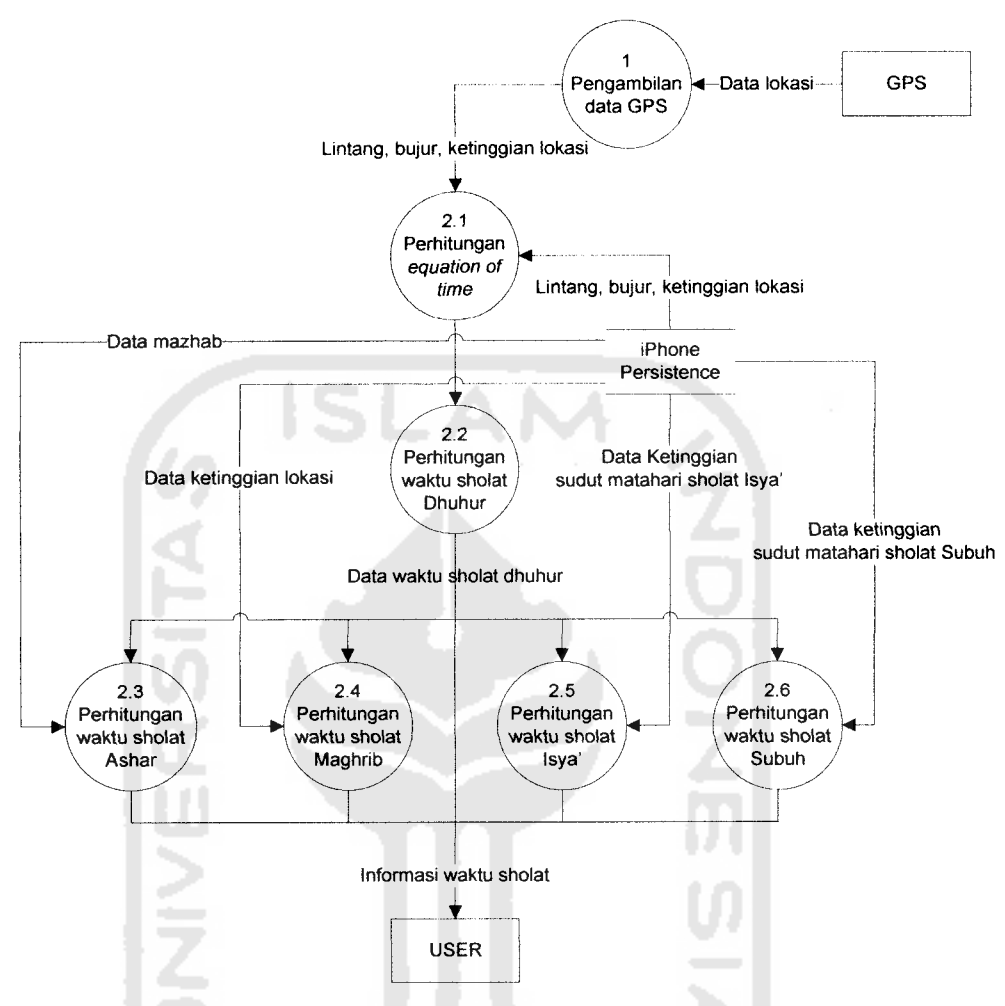

*Gambar 3.3* DFD Level 2 Proses perhitungan waktu sholat

# *4) DFD Level 2 Proses Ganti Pengaturan*

DFD level 2 proses ganti pengaturan terdiri dari enam proses utama, yaitu penggantian mazhab, penggantian ketinggian sudut matahari sholat Subuh, penggantian ketinggian sudut matahari sholat Isya', penggantian pengaturan GPS, penggantian kota, dan penggantian tanggal (lihat Gambar 3.4).

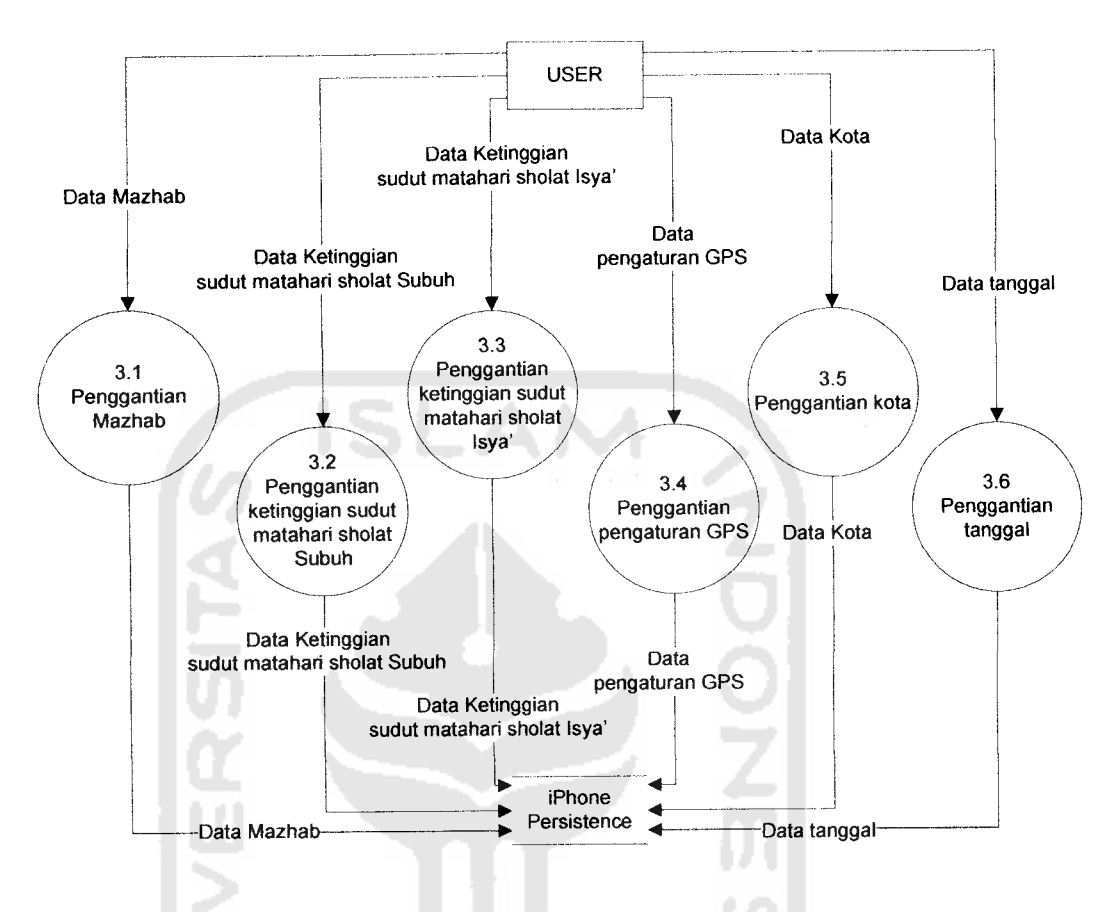

*Gambar 3.4* DFD Level 2 Proses ganti pengaturan

# *3.2.3 Perancangan Antarmuka*

Perancangan antarmuka dari aplikasi penentuan waktu sholat ini dibuat dengan sederhana agar memudahkan pengguna dalam pengoperasiannya. Perancangan antarmuka aplikasi ini menggunakan menu **tab bar** yang terletak dibagian bawah halaman, dan terdiri dari delapan halaman sebagai berikut:

a. Halaman lihat jadwal sholat

Halaman ini merupakan halaman pertama yang dilihat oleh pengguna saat aplikasi dijalankan. Halalan ini menampilkan tanggal, waktu sholat dan mazhab yang digunakan (lihat Gambar 3.5).

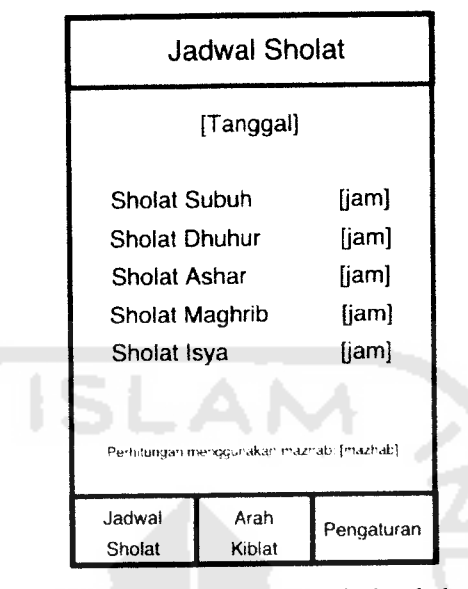

*Gambar 3.5* Halaman lihat jadwal sholat

b. Halaman lihat arah kiblat

Halaman ini merupakan halaman saat pengguna memasuki menu lihat arah kiblat (lihat Gambar 3.6).

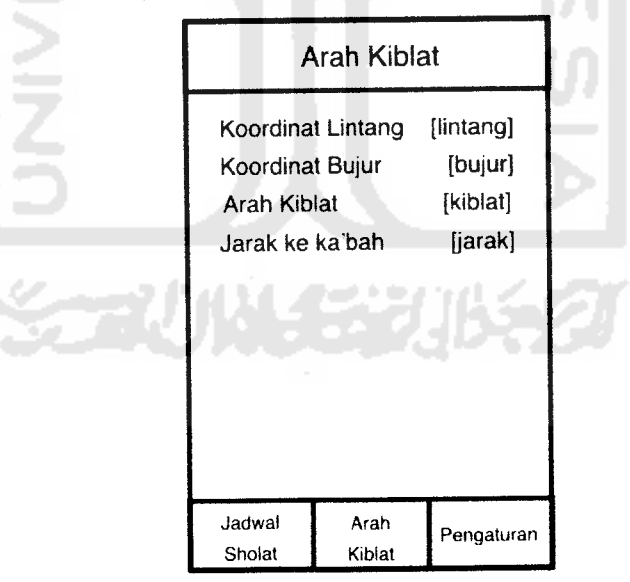

*Gambar 3.6* Halaman lihat arah kiblat

c. Halaman ganti pengaturan

Halaman ini merupakan halaman saat pengguna memasuki menu ganti pengaturan (lihat Gambar 3.7).

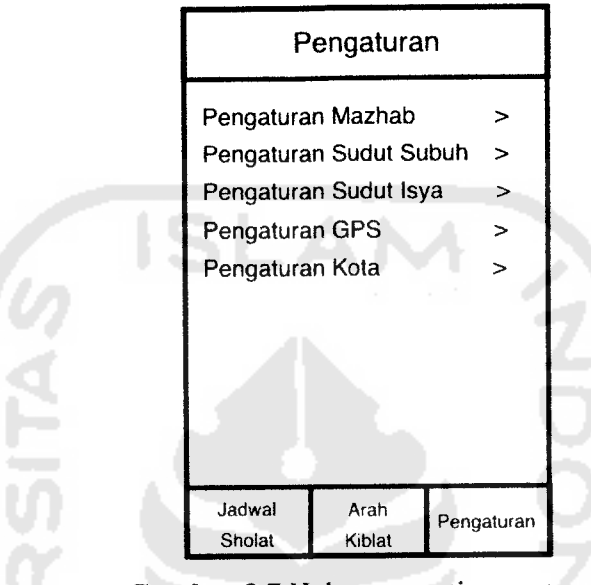

*Gambar 3.7* Halaman ganti pengaturan

d. Halaman ganti pengaturan mazhab

Halaman ini merupakan halaman saat pengguna memasuki menu ganti pengaturan mazhab (lihat Gambar 3.8).

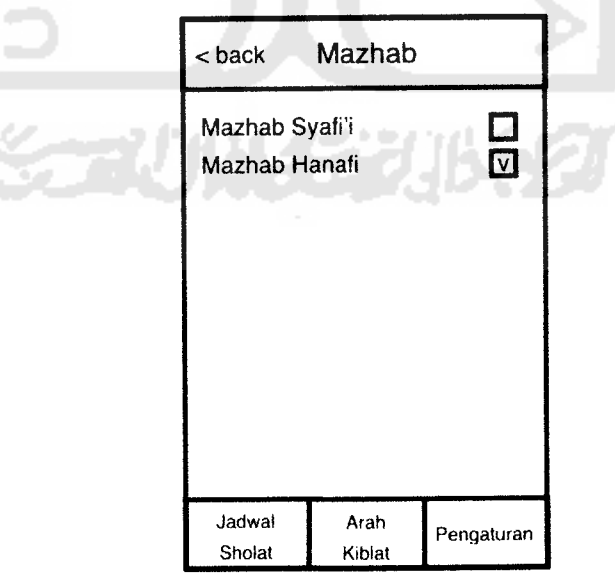

*Gambar 3.8* Halaman ganti pengaturan mazhab

e. Halaman ganti pengaturan sudut Subuh

Halaman ini merupakan halaman saat pengguna memasuki menu ganti pengaturan sudut Subuh (lihat Gambar 3.9).

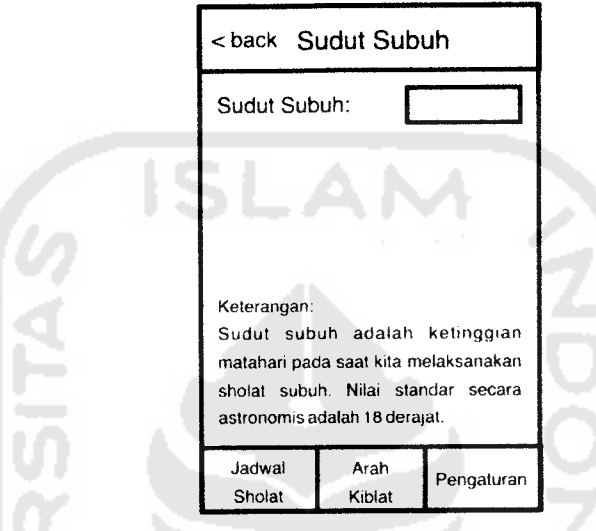

*Gambar 3.9* Halaman ganti pengaturan sudut Subuh

f. Halaman ganti pengaturan sudut Isya'

Halaman ini merupakan halaman saat pengguna memasuki menu ganti

pengaturan sudut Isya' (lihat Gambar 3.10).

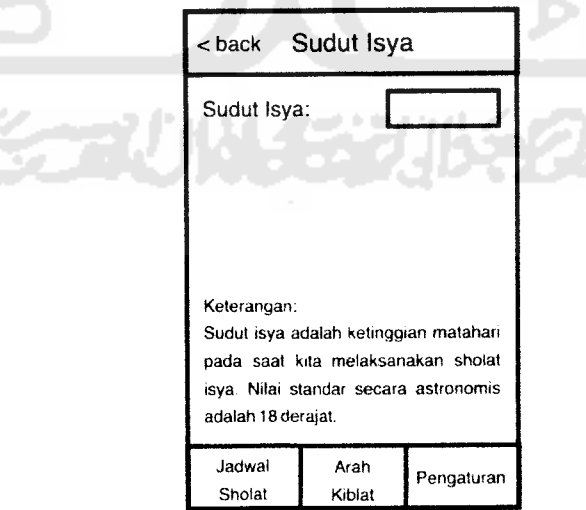

*Gambar 3.10* Halaman ganti pengaturan sudut Isya'

g. Halaman ganti pengaturan kota

Halaman ini merupakan halaman saat pengguna memasuki menu ganti pengaturan sudut Isya' (lihat Gambar 3.11).

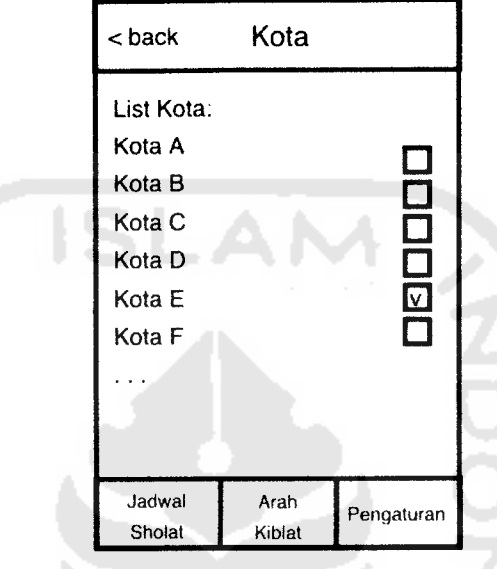

*Gambar 3.11* Halaman ganti pengaturan kota

h. Halaman ganti tanggal

**SITAS** 

Halaman ini merupakan halaman saat pengguna memasuki menu ganti pengaturan tanggal (lihat Gambar 3.12).

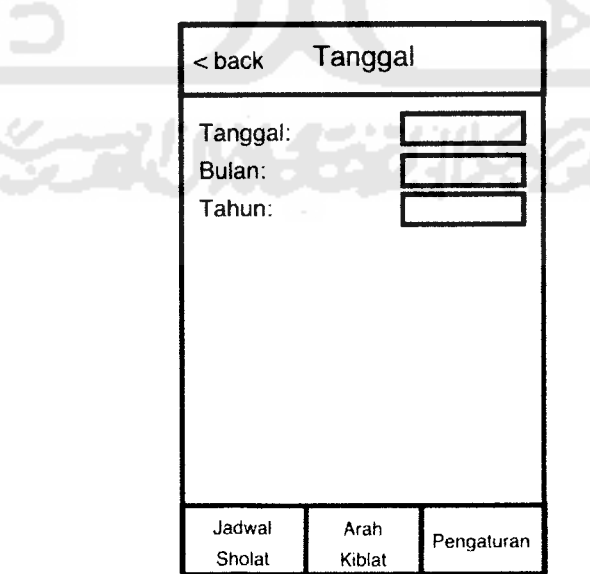

*Gambar 3.12* Halaman ganti tanggal